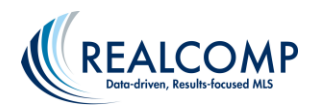

## **Finding Stats for a Specific Agent or Office in MarketView**

MarketView MLS equips agents, offices, and firms with the ability to generate performance statistics in report and chart form based on trusted MLS data.

To access MarketView, click the ShowingTime MarketStats icon to access InfoSparks. In InfoSparks, click the MarketView tab at the top of the page.

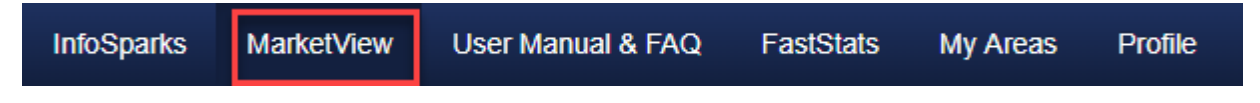

By default it shows the top 100 agents in the MLS in the previous month.

The statistics will display one units for sales in which there is one listing agent or one selling agent. One half unit will be displayed for sales in which there was both a listing agent and a co-listing agent and/or a selling agent and a co-selling agent.

To find a specific agent or office, enter the desired name into the "Select an Agent to Highlight" field above the first name in the list.

## Select an Agent to Highlight

This will bring the stats for the desired agent or office to the top of the list. The number in the circle next to their name will give their ranking in the list using the current criteria.

To enter other filters, such as area or property characteristics, use the filters at the top of the page. To search by city, school district, zip code, etc, click the upper left corner where it says, "Entire MLS". You can enter a city name or other criteria by typing in this box. See the options at the bottom of the drop-down for suggestions as to what options to search here.

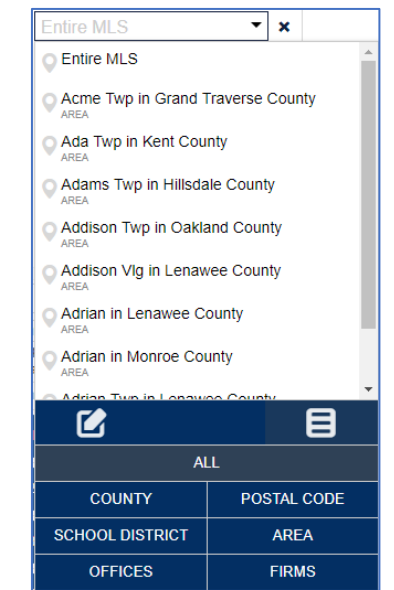

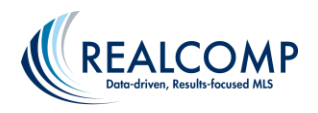

There are additional display parameters available to the right above the list of agents.

- Print Prints the current list
- Volume Allows you to display either volume of sales in units and dollars or percent of market share in units and dollars
- Agent Allows you to display either the Agent Report, an Office Report or a Firm (brokerage) report.
- Previous Month Allows you to adjust the timeframe used by displaying Previous Month, Rolling 12 Months or Year-To-Date.

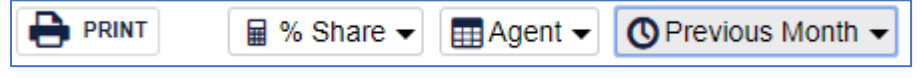

For additional assistance on MarketView, please contact Realcomp's Customer Care at (866) 553-3430.